11MAMY – Cvičení 1 Opakování Matlabu

#### Lucie Kárná, Jan Přikryl, Jakub Ševčík, Martin Janda

ČVUT FD (Kárná, Přikryl), ZČU FEL (Přikryl, Ševčík, Janda)

21. února 2023

K ロ ▶ K @ ▶ K 할 ▶ K 할 ▶ [ 할 날 수 있어

### Obsah cvičení

#### [Opakování Matlabu](#page-2-0)

[m-soubory](#page-2-0) [Větvení](#page-4-0) [Cykly](#page-8-0)

#### [Model epidemie](#page-18-0)

[Kermack-McKendrickův SIR model](#page-18-0) [Model v Matlabu](#page-21-0) [Grafický výstup](#page-27-0)

K ロ ▶ K @ ▶ K 할 ▶ K 할 ▶ [할 바 ) 의 Q @

#### <span id="page-2-0"></span>m-soubory

Tímto pojmem označujeme textové soubory s příkazy Matlabu uložené s příponou .m

K ロ ▶ K 何 ▶ K ヨ ▶ K ヨ ▶ 그리도 K 9 Q (N

#### Typy m-souborů

- ▶ **skripty** . . . sekvence příkazů
	- ▶ všechny proměnné globální
	- ▶ volají se jménem souboru

#### m-soubory

Tímto pojmem označujeme textové soubory s příkazy Matlabu uložené s příponou .m

KID KAR KERKER EN OQO

#### Typy m-souborů

- ▶ **skripty** . . . sekvence příkazů
	- ▶ všechny proměnné globální
	- ▶ volají se jménem souboru
- ▶ **m-funkce** . . funkce
	- ▶ všechny proměnné lokální
	- ▶ vstupní a výstupní parametry
	- ▶ volají se jménem funkce a parametry
	- ▶ jméno souboru udává jméno funkce

<span id="page-4-0"></span>Tři možnosti:

- ▶ if podmínka, příkazy, end
- ▶ if podmínka, příkazy1, else, příkazy2, end
- ▶ if podmínka1, příkazy1, elseif podmínka2, příkazy2, else, příkazy3, end

Tři možnosti:

- ▶ if podmínka, příkazy, end
- ▶ if podmínka, příkazy1, else, příkazy2, end
- ▶ if podmínka1, příkazy1, elseif podmínka2, příkazy2, else, příkazy3, end

K ロ ▶ K 何 ▶ K ヨ ▶ K ヨ ▶ 그리도 K 9 Q (N

#### Příklad 1

```
if a>0
 disp('a␣je␣kladne');
end
```
Tři možnosti:

- ▶ if podmínka, příkazy, end
- ▶ if podmínka, příkazy1, else, příkazy2, end
- ▶ if podmínka1, příkazy1, elseif podmínka2, příkazy2, else, příkazy3, end

K ロ ▶ K 何 ▶ K 로 ▶ K 로 ▶ 그리도 19 Q @

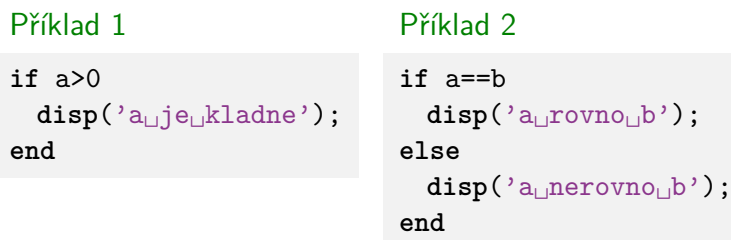

Tři možnosti:

- ▶ if podmínka, příkazy, end
- ▶ if podmínka, příkazy1, else, příkazy2, end
- ▶ if podmínka1, příkazy1, elseif podmínka2, příkazy2, else, příkazy3, end

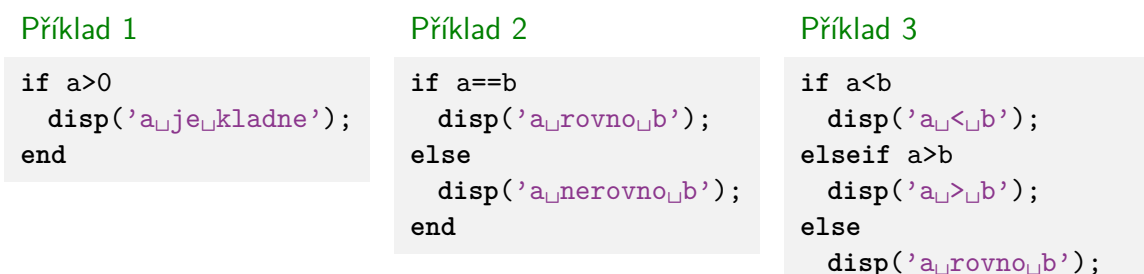

**end**

<span id="page-8-0"></span>**Q:** V jakých případech potřebujeme opakovat části kódu?

**Q:** V jakých případech potřebujeme opakovat části kódu? **A:** Iterativní výpočet, práce s polem, . . .

**Q:** V jakých případech potřebujeme opakovat části kódu? **A:** Iterativní výpočet, práce s polem, . . .

**Q:** Jaké dva základní typy cyklů v Matlabu známe a v čem se liší?

**Q:** V jakých případech potřebujeme opakovat části kódu? **A:** Iterativní výpočet, práce s polem, . . .

**Q:** Jaké dva základní typy cyklů v Matlabu známe a v čem se liší? **A:** for cyklus – pevný počet opakování, while cyklus – počet opakování nemusí být předem dán

**Q:** V jakých případech potřebujeme opakovat části kódu? **A:** Iterativní výpočet, práce s polem, . . .

**Q:** Jaké dva základní typy cyklů v Matlabu známe a v čem se liší? **A:** for cyklus – pevný počet opakování, while cyklus – počet opakování nemusí být předem dán

Případy použití:

- ▶ for cyklus práce s polem, procházení tabulky (numerická integrace ODE Eulerovou metodou)
- $\triangleright$  while cyklus iterativní výpočty (hledání kořene, hledání minima), výpočty s předem neznámým počtem opakování

#### while cyklus

Cyklus, jenž se opakuje, dokud není splněna daná podmínka:

▶ while podmínka, příkazy, end

#### while cyklus

Cyklus, jenž se opakuje, dokud není splněna daná podmínka:

▶ while podmínka, příkazy, end

#### Příklad 4 (Zbytek po dělení)

Naprogramujte skript, který pro dvě přirozená čísla delenec a delitel najde zbytek po dělení dělence dělitelem pomocí opakovaného odčítání

K ロ ▶ K @ ▶ K 결 ▶ K 결 ▶ [결] ≥ 10 Q Q →

### while cyklus

Cyklus, jenž se opakuje, dokud není splněna daná podmínka:

▶ while podmínka, příkazy, end

#### Příklad 4 (Zbytek po dělení)

Naprogramujte skript, který pro dvě přirozená čísla delenec a delitel najde zbytek po dělení dělence dělitelem pomocí opakovaného odčítání

# Řešení

```
% máme zadáno třeba delenec=123 a delitel=4
zbytek = delenec;
while zbytek >= delitel
  zbytek = zbytek - delitel;
end
% proměnná zbytek teď obsahuje zbytek po dělení 123/4, tj. 3
```
#### for cyklus

Cyklus, jenž má předem daný pevný počet opakování:

▶ for proměnná=pole, příkazy, end

Příklad 5 (Faktoriál)

Naprogramujte výpočet faktoriálu n! pro dané přirozené číslo n.

#### for cyklus

Cyklus, jenž má předem daný pevný počet opakování:

▶ for proměnná=pole, příkazy, end

```
Příklad 5 (Faktoriál)
```
Naprogramujte výpočet faktoriálu n! pro dané přirozené číslo n.

Řešení

```
% můžeme zkusit třeba n=6
factorial = 1:
for i = 1:n % všimněte si -- 1:n je pro Matlab pole!
 factorial = factorial * i;
end
% a máme factorial = 1*2*3*4*5*6 = 720
```
## <span id="page-18-0"></span>Kermack-McKendrickův SIR model

Model šíření epidemie s třemi komponentami:

- $\triangleright$  vnímaví jedinci (angl. **S**usceptible)  $S(t)$
- ▶ nakažení jedinci (angl. **I**nfected) I(t)
- $\blacktriangleright$  jedinci mimo hru (angl. **R**emoved)  $R(t)$

Předpoklady

- ▶ uzavřená homogenní populace
- ▶ konstantní velikost populace  $S(t) + I(t) + R(t) = c$
- ▶ nulová inkubační doba
- ▶ infekční po celou dobu nemoci

Viz také <http://mathworld.wolfram.com/Kermack-McKendrickModel.html>

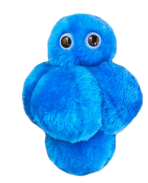

KID KAR KERKER EN OQO

#### Kermack-McKendrickův SIR model

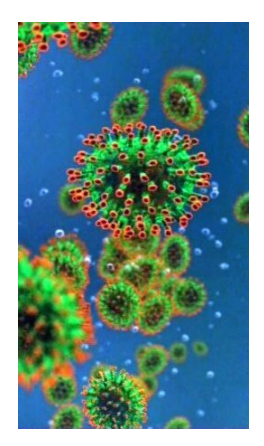

Model je spojitý v čase s rovnicemi

$$
\frac{d}{dt}S(t) = -\alpha I(t)S(t),
$$
  
\n
$$
\frac{d}{dt}I(t) = \alpha I(t)S(t) - \beta I(t),
$$
  
\n
$$
\frac{d}{dt}R(t) = \beta I(t),
$$

kde

- $\blacktriangleright$   $\alpha$  je koeficient nakažlivosti,
- ▶ *β* je koeficient uzdravení,
- ▶ 1*/β* je doba trvání nemoci.

## Epidemiologický práh

Z druhé rovnice lze vyjádřit změnu počtu nakažených jako

 $I'(t) = I(t)(\alpha S(t) - \beta)$ 

Počet infikovaných roste, pokud *α*S(t) − *β >* 0.

Práh epidemie  $R_0 = \frac{\alpha S(t)}{a}$ *β* ▶ R<sup>0</sup> *>* 1: počet nemocných roste ⇒ epidemie ▶ R<sub>0</sub> < 1: počet nemocných klesá

Hodnota  $R_0$  udává počet lidí, které nakazí jeden nemocný

 $\blacktriangleright$  spalničky asi 15

▶ koronavirus SARS-CoV-2 cca 2*,*2 podle mutace (interval 1*,*4–3*,*8 bez ostatních opatření)

#### <span id="page-21-0"></span>Diskrétní verze modelu

Epidemiologové ale neměří data spojitě, měří je po dnech, potřebujeme tedy **diskrétní verzi modelu**.

**YO A RELATE YOUR HEALTH** 

Původní model počítá derivaci  $\Rightarrow$  změnu hodnot  $S(t)$ ,  $I(t)$  a  $R(t)$ . Ty můžeme v delším časovém horizontu (nepříliš přesně) použít jako indikátory denních změn hodnot  $S_k \rightarrow S_{k+1}$ ,  $I_k \rightarrow I_{k+1}$ ,  $R_k \rightarrow R_{k+1}$  pro dny  $k = 0, 1, 2, \ldots, n$ 

#### Diskrétní verze modelu

Epidemiologové ale neměří data spojitě, měří je po dnech, potřebujeme tedy **diskrétní verzi modelu**.

Původní model počítá derivaci  $\Rightarrow$  změnu hodnot  $S(t)$ ,  $I(t)$  a  $R(t)$ . Ty můžeme v delším časovém horizontu (nepříliš přesně) použít jako indikátory denních změn hodnot  $S_k \rightarrow S_{k+1}$ ,  $I_k \rightarrow I_{k+1}$ ,  $R_k \rightarrow R_{k+1}$  pro dny  $k = 0, 1, 2, \ldots, n$ 

Pro diskrétní aproximaci řešení rovnic SIR modelu použijeme vlastně vám jíž známé Eulerovo schéma – a dostaneme

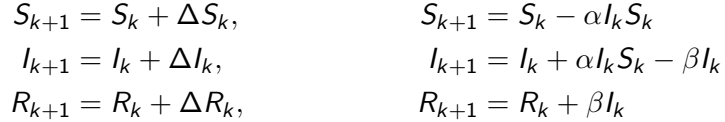

**YO A RELATE YOUR HEALTH** 

To už dokážeme zprogramovat.

### Proměnné a konstanty

- ▶ alpha . . . koeficient nakažlivosti
- ▶ beta . . . koeficient uzdravení
- ▶ n . . . počet iterací
- $\triangleright$  S ... vnímaví jedinci
- $\triangleright$  SO . . jejich počáteční hodnota
- ▶ I . . . infekční jedinci
- ▶ I0 . . . jejich počáteční hodnota

K ロ ▶ K 何 ▶ K ヨ ▶ K ヨ ▶ 그리도 K 9 Q (N

- $\blacktriangleright$  R ... uzdravení jedinci
- $\triangleright$  RO ... RO = 0 (není to  $R_0$ )

#### Proměnné a konstanty

- ▶ alpha . . . koeficient nakažlivosti
- $\blacktriangleright$  beta ... koeficient uzdravení
- ▶ n . . . počet iterací
- $\triangleright$  S ... vnímaví jedinci
- ▶ SO . . . jejich počáteční hodnota
- ▶ I . . . infekční jedinci
- ▶ IO . . . jejich počáteční hodnota
- $\blacktriangleright$  R ... uzdravení jedinci
- $\triangleright$  RO . . RO = 0 (není to  $R_0$ )

#### V Command Window zadáme:

```
SO = 10000TO = 10alpha = 2e-5 % nebo 6e-5beta = 0.07n = ... % asi 60
```
K ロ ▶ K 何 ▶ K ヨ ▶ K ヨ ▶ 그리도 K 9 Q (N

### Vlastní skript

Do souboru sirscript.m vložíme kód pro diskrétní simulaci epidemie:

```
S = zeros(1,n+1); % počáteční hodnota + n iterací
I = zeros(1, n+1):
R = zeros(1, n+1); % R0 = 0, nebudeme nastavovatS(1) = S0; % počáteční počet vnímavých
I(1) = I0; % počáteční počet infikovaných
for k = 1:n % 'n' dní
 S(k+1) = S(k) - alpha*I(k)*S(k);I(k+1) = I(k) + alpha*I(k)*S(k) - beta*I(k);R(k+1) = R(k) + beta*I(k);end
```
## Výstupy skriptu sirscript.m

V proměnných prostředí Matlabu se po dokončení výpočtu objeví tři nové: pole S udávající počet vnímavých v daném dni, pole I udávající počet infikovaných v daném dni, a pole R udávající počet uzdravených v daném dni.

## <span id="page-27-0"></span>Jednoduchý graf

Hodnoty si nyní vykreslíme do grafu. Základní příkaz je plot:

- $\blacktriangleright$  plot(v), kde v je vektor:
	- ▶ na vodorovné ose index i
	- $\triangleright$  na svislé ose hodnoty  $v(i)$

## Jednoduchý graf

Hodnoty si nyní vykreslíme do grafu. Základní příkaz je plot:

- $\blacktriangleright$  plot(v), kde v je vektor:
	- ▶ na vodorovné ose index i
	- $\triangleright$  na svislé ose hodnoty  $v(i)$
- $\triangleright$  plot(A), kde A je matice (tabulka hodnot):
	- ▶ na vodorovné ose řádkový index i
	- **•** na svislé ose hodnoty  $A(i, j)$  postupně pro jednotlivá j
	- ▶ tj. pro každý sloupec j vznikne jeden graf
- $\blacktriangleright$  plot(x,y), pro x a y vektory stejné délky: XY-graf
	- **•** na vodorovné ose hodnoty  $x(i)$
	- $\triangleright$  na svislé ose hodnoty  $y(i)$

## Výsledek naší simulace

Použijeme například maticovou verzi příkazu plot:

 $A = [ S' I' R' ]$ ; % matice se třemi sloupci a 'n' řádky **plot**(A); % vykreslíme graf

K ロ > K @ → K 할 > K 할 > [활]할 > 0,00\*

## Výsledek naší simulace

Použijeme například maticovou verzi příkazu plot:

 $A = [ S' I' R' ]$ ; % matice se třemi sloupci a 'n' řádky **plot**(A); % vykreslíme graf

K ロ ▶ K 何 ▶ K ヨ ▶ K ヨ ▶ 그리도 K 9 Q (N

Limity os jsou špatně, upravíme

 $xlim([0,n])$ ; % rozsah osy 'x' ylim([0,S0]); % rozsah osy 'y'

### Výsledek naší simulace

Použijeme například maticovou verzi příkazu plot:

 $A = [ S' I' R' ]$ ; % matice se třemi sloupci a 'n' řádky **plot**(A); % vykreslíme graf

Limity os jsou špatně, upravíme

```
xlim([0,n]); % rozsah osy 'x'
ylim([0,S0]); % rozsah osy 'y'
```
V samotném grafu ale nevidíme, co je co, přidáme proto popis os, legendu k jednotlivým čarám, a titulek:

```
title('Epidemiologicky␣model');
xlabel('Dny');
ylabel('Pocet');
legend('Vnimavi' ,'Nakazeni', 'Uzdraveni');
```
Výsledný graf

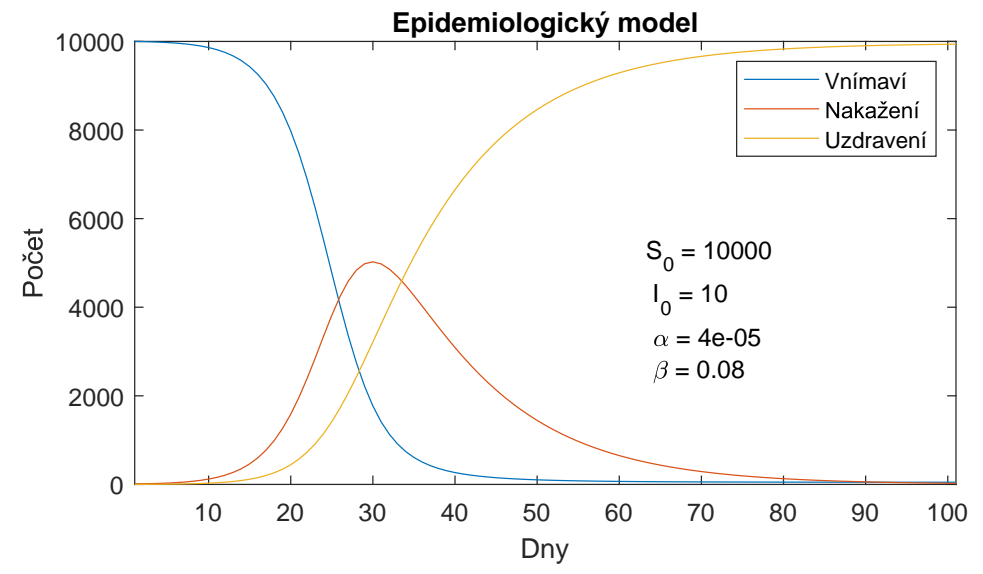

K ロト K 御 K K 著 K K 著 K (著) 第1章 10.9.06

# **Dodatky**

K ロ ▶ K 레 ▶ K 호 ▶ K 환 ▶ [ 환] 할 수 있습니다

#### Doplňkové info

Mohli bychom ještě udělat, pokud zbyde čas:

K ロ ▶ K @ ▶ K 할 ▶ K 할 ▶ [ 할 날 수 있어

- ▶ SIR pomocí m-funkce
- ▶ Ukládání a formátování obrázků

### SIR jako funkce

Pro opakované vyhodnocování je lepší mít náš SIR model implementovaný jako funkci a vola jej například jako

[S,I,R] = sirmodel(S0,I0,alpha,beta,n); % funkce může vrace více, než jednu hodnotu

M-funkce v Matlabu se od skriptu odlišuje tím, že má záhlaví/hlavičku, které říká, co funkce přijímá za parametry a jaké parametry navrací:

```
function [S,I,R] = sirmodel(S0,I0,alpha,beta,n);% Sem se případně píše popis parametrů
... % sem přijde tělo skriptu sirscript.m
```
**Q:** Jak musíme nazvat m-soubor s funkcí sirmodel()?

### SIR jako funkce

Pro opakované vyhodnocování je lepší mít náš SIR model implementovaný jako funkci a vola jej například jako

[S,I,R] = sirmodel(S0,I0,alpha,beta,n); % funkce může vrace více, než jednu hodnotu

M-funkce v Matlabu se od skriptu odlišuje tím, že má záhlaví/hlavičku, které říká, co funkce přijímá za parametry a jaké parametry navrací:

```
function [S,I,R] = sirmodel(S0,I0,a1pha,beta,n);% Sem se případně píše popis parametrů
... % sem přijde tělo skriptu sirscript.m
```
**Q:** Jak musíme nazvat m-soubor s funkcí sirmodel()? **A:** sirmodel.m

## Jak uložit graf do PDF/SVG/EPS

Matlab ve verzi 2020b (a možná i dříve, to zjistíme) umí konečně smysluplně ukládat grafické výstupy do vektorových formátů i jiných, než je EPS. Stačí na to použít metodu saveas:

```
f = figure(); % 'f' odkazuje na daný obrázek
plot(...); % vykreslíme graf
... % další kouzla (legenda, titulek, anotace, ...)
saveas(f, 'figure.eps', 'epsc'); % tohle šlo vždy, 'epsc' = barva
saveas(f, 'figure.pdf'); % tohle kreslilo na A4, nově už OK
saveas(f, 'figure.svg'); % tohle umí 2020b => HTML, Inkscape
```
Pokud potřebujeme nestandardní rozměry obrázku, musíme měnit vlastnosti obrázku, na něž nově odkazují složky proměnné f:

f.PaperUnits = 'centimeters'; % lze i 'inches', viz dokumentace f.PaperSize =  $[15,8]$ ; % šíře 15, výška 8 centimetrů f.PaperPositionMode = 'manual'; % poloha obrázku je dána ručně f.PaperPosition =  $[0,0,15,8]$ ; % obrázek je 15x8cm a začíná v  $[0,0]$ 

**YO A RELATE YOUR HEALTH** 

Další informace viz doc figure a odtud "Figure Properties".

#### Literatura

- JIRKOVSKÝ Jaroslav. Úvod do prostředí MATLAB [online]. Webový seminář. Praha: Humusoft, 2013. Dostupné z <https://www.mathworks.com/videos/introduction-to-matlab-81427.html>
- KOVÁŘ Bohumil, PŘIKRYL Jan, PĚNIČKA Martin, VLČEK Miroslav, HODNÝ Lukáš. Ħ Jemný úvod do Matlabu a Simulinku [online]. Praha: FD ČVUT, 2007. Dostupné z <https://zolotarev.fd.cvut.cz/msp/ctrl.php?act=show,file,23>
- LUDVÍK Pavel, MORÁVKOVÁ Zuzana. Numerická matematika: Řešené příklady s Matlabem a aplikované úlohy [online]. Ostrava: VŠB-TU Ostrava, 2016. Dostupné z <http://mdg.vsb.cz/portal/nm/nmsm.pdf>
- NAGY Ivan. Úvod do Matlabu [online]. Praha: ČVUT FD, 2012. Dostupné z [https:](https://www.fd.cvut.cz/department/k611/PEDAGOG/11THOS/Uvod_do_Matlabu_Nagy.pdf) 暈 [//www.fd.cvut.cz/department/k611/PEDAGOG/11THOS/Uvod\\_do\\_Matlabu\\_Nagy.pdf](https://www.fd.cvut.cz/department/k611/PEDAGOG/11THOS/Uvod_do_Matlabu_Nagy.pdf)
- VONDRÁK Vít. Úvod do Matlabu [online]. Ostrava: FEI VŠB-TU Ostrava. Dostupné z <https://homel.vsb.cz/~luk76/Teaching/FMMI/matlab.pdf>